# 2023年度 日本学生支援機構奨学金予約採用候補者 手続の流れ

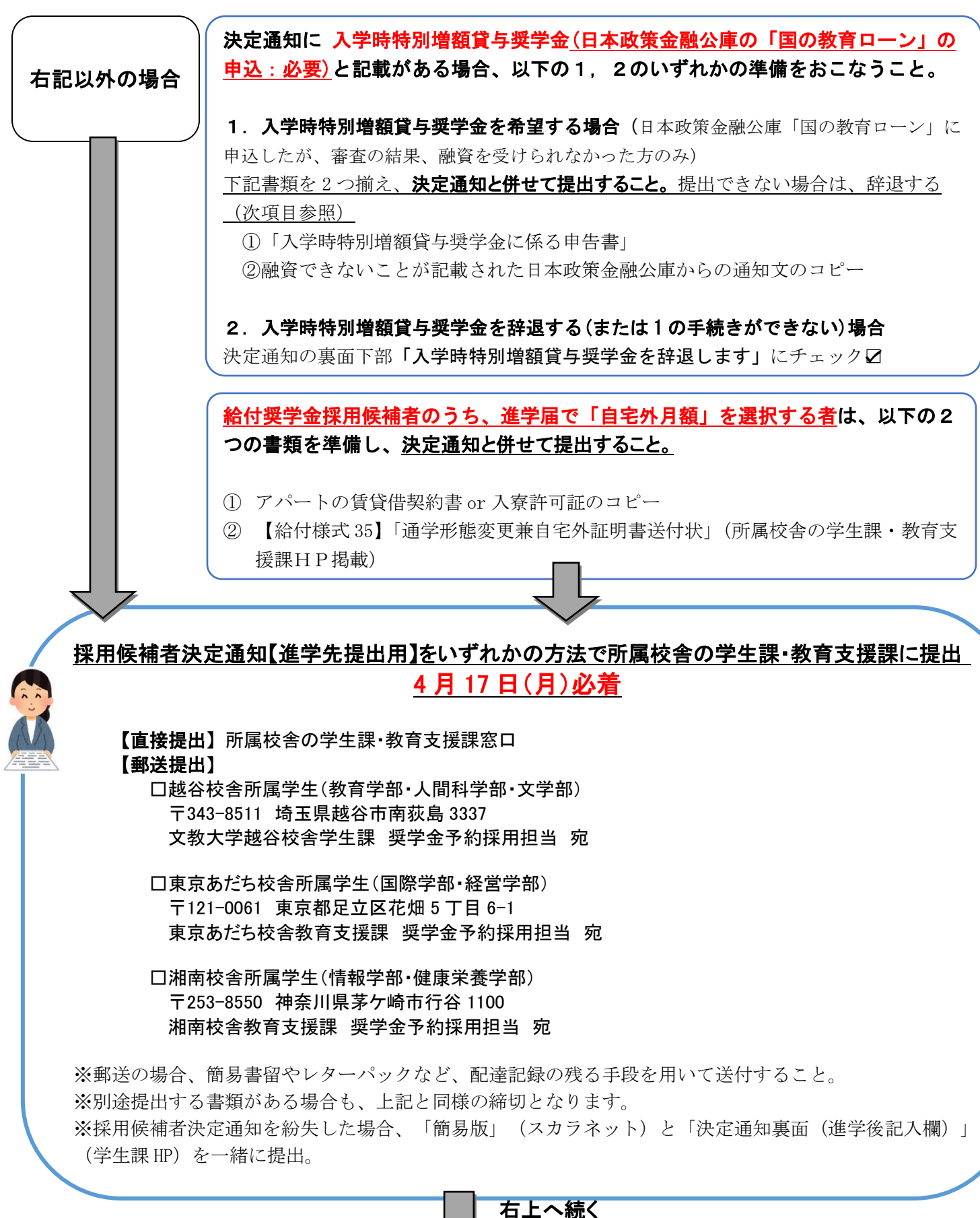

# インターネット上で「進学届」を入力(必ずパソコンで入力すること)

 $^{\bullet}$ 

- 1)進学届入力下書き用紙に必要事項を記入しておく。(HP で配布しています。)
- 2) 識別番号(ID・パスワード)を大学から学生へ Gmail(学籍番号@bunkyo.ac.jp)配信。(通知受理後 3日 (土・日除く)以内目安)
- 3)進学届提出用 HP (裏面参照)にアクセスし、「進学届提出へ」をクリック。 大学から届いた識別番号(ID・パスワード)と、決定通知【本人控】の提出用パスワードをあわせて入力。
- 4)下書き用紙を確認しながら入力・送信し、提出完了画面が表示されれば進学届提出完了。

※貸与と給付の両方で採用候補者となっている場合も、進学届は 1 回の手続きで両方の情報を入力します。

### ★第一種奨学金採用候補者への注意事項

- ・最高月額(自宅通学:54,000 円 自宅外通学:64,000 円)は、奨学金申告時に申告された収入の年額が 一定額以上の場合は利用できません。(最高月額の利用可否は決定通知に記載されています。)
- ・申込時に最高月額を希望していて、決定通知に「進学後に選択(最高月額利用:不可)」と記載されて いる場合は、「進学届」にて最高月額以外の月額を選択してください。

## ◎進学届提出期限と振込予定日

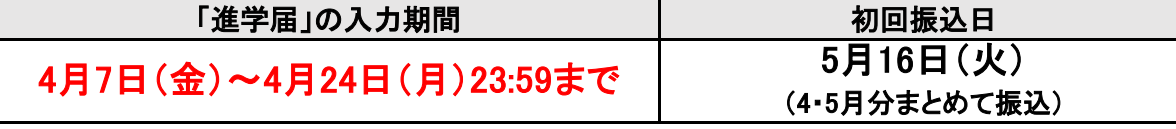

※上記期間に入力できない場合、予備日 4 月 25 日(火)~5 月 22 日(月)に入力。6 月 9 日初回振込予定。

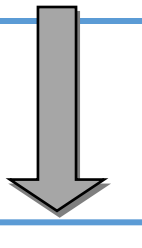

## 採用時説明会に参加、返還誓約書等(契約書類)の提出

- ・初回振込から約 1 ヶ月後に採用者説明会を行いますので、必ず参加してください。
- ・説明会の案内等はメールで行います。必ず大学の Gmail(学籍番号@bunkyo.ac.jp)を確認してください。

### ・説明会参加後、所定の期限まで書類提出がない場合、採用取消(振り込まれた金額を一括返金)となります。

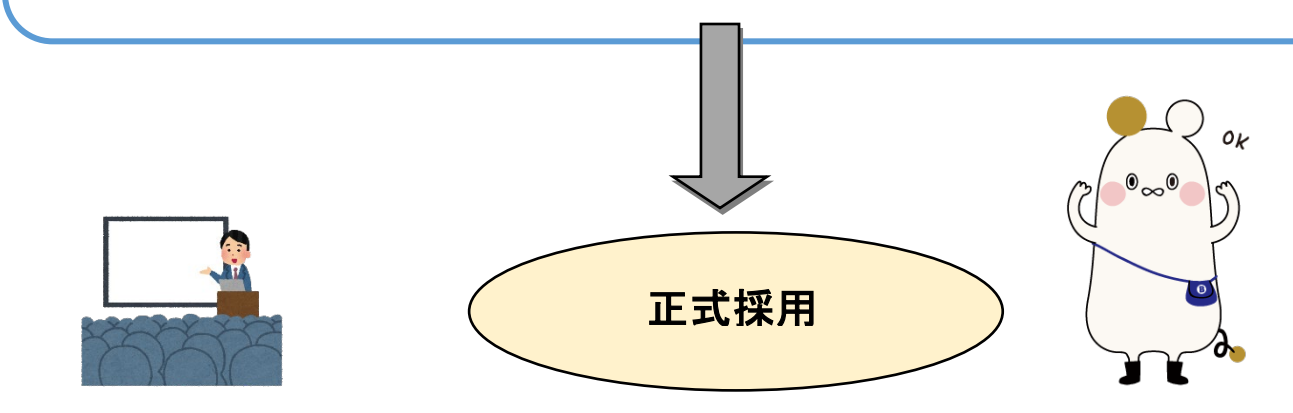

# 進学届入力時の注意点

進学届提出後の入力内容訂正は一切できません。進学届入力下書き用紙に省略せず正しく記入し、用紙や注意事項 をよく確認しながらパソコンで入力してください。

#### 1.卒業予定年月と修業年限を正しく入力すること

□卒業予定年月欄には「2027年3月」と入力してください。 □修業年限欄には「4年0か月」と入力してください。

### 2.住所欄には、その欄の指示に従った住所を正しく入力すること(住民票住所と現住所を書く場合それぞれあります)

口連帯保証人・保証人住所欄には、該当人物の住民票住所を入力してください。 □郵便番号入力時に、候補となる複数の住所が「住所1欄」に自動表示されます。正しい住所を選択してください。 □住所2欄には、住所1に続く番地以降の情報を入力してください。

#### 3.奨学金振込口座は、本人名義の普通預金口座にすること

□取扱金融機関は、銀行・信用金庫・労働金庫・信用組合(一部を除く)に開設された奨学生本人名義の 普通預金口座(ゆうちょ銀行の場合は通常貯金口座)に限ります。 □通帳、カードをよく確認して振込口座情報を正しく入力してください。 □休眠口座(長期間使われていない口座)には振込できません。

#### 4.進学届入力時に変更可能な項目

□進学届入力時に変更できる場合があります。詳細は「採用候補者のしおり」を確認してください。 (貸与奨学金採用候補者のしおり:8ページ 、給付奨学金採用候補者のしおり:8ページ)

#### ★以下、貸与奨学金の採用候補者のみ★

#### 5.【人的保証のみ】条件に合致した連帯保証人・保証人を選任し、それぞれの保証人に承諾を得ること

□「採用候補者のしおり」13~15ページを必ず確認し、それぞれ条件に合致する方を選任してください。 □進学届の提出前に、連帯保証人や保証人を引き受けることの承諾を得てください。条件に合致する 連帯保証人・保証人から承諾を得られない場合は、進学届入力時に機関保証へ変更してください。

#### 6.【第一種奨学金のみ】以下のいずれかの返還方式を選択すること

①毎月定額で返還する「定額返還方式」 ②年収に応じて返還の月額が変動する「所得連動返還方式」 ※②の場合、機関保証を選択する必要があります。

### 7.【第一種奨学金のみ】貸与月額の選択について

・決定通知に「(最高月額利用:不可)」と記載がある場合、最高月額は利用できません。 進学届提出時に、最高月額以外の月額を選択してください。

# ※採用候補者への配布書類を紛失した場合

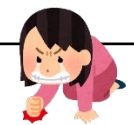

採用候補者のしおりなど、採用候補者への配布資料を紛失した方は、 下記のサイトから入手してください。

決定通知の紛失は、「簡易版」(スカラネット)及び「決定通知裏面(進学後記入欄)」(学生課 HP)を 印刷してください。

## 日本学生支援機構 HP

## 「大学等奨学生採用候補者(予約採用)に決定された方へ」

<http://www.jasso.go.jp/shogakukin/moshikomi/yoyaku/yoyakukouhosha.html>

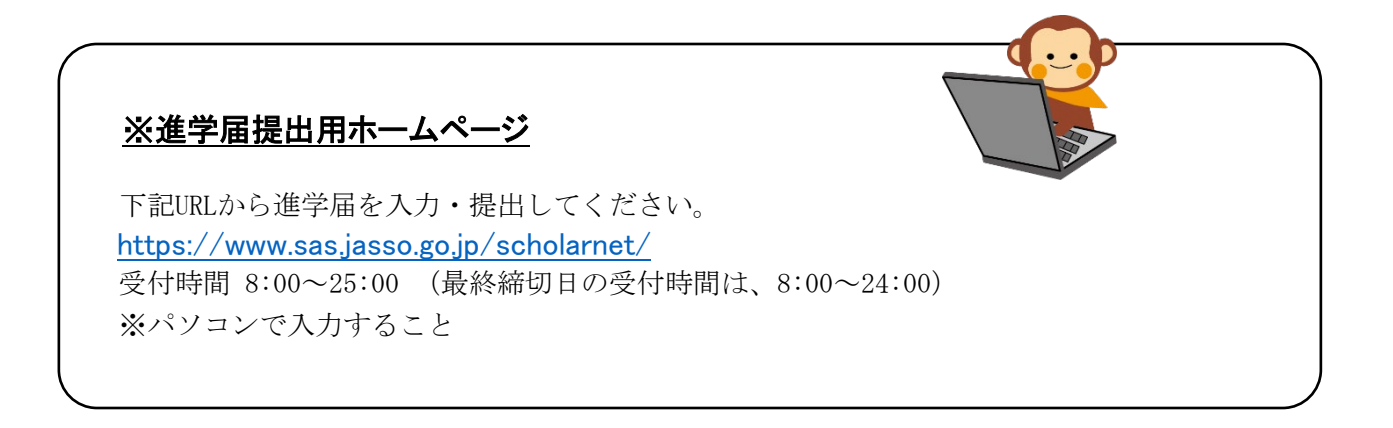